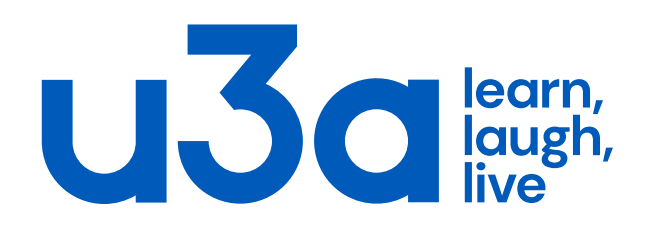

## Social media: can 3.8 billion people be wrong? And 2.6B are on Facebook

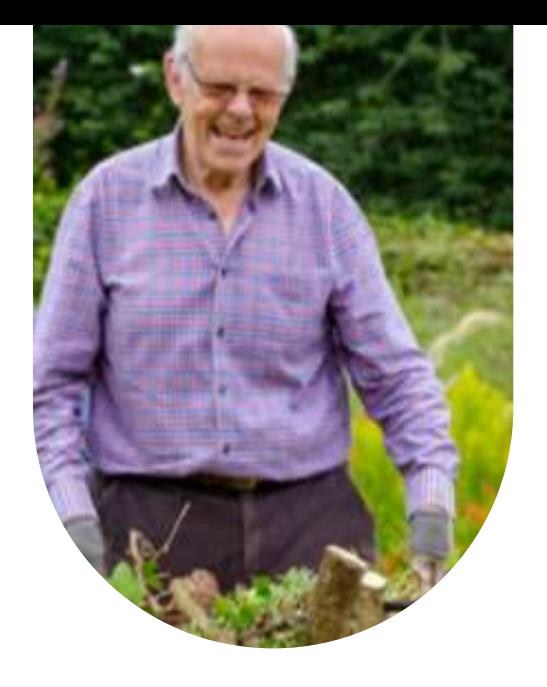

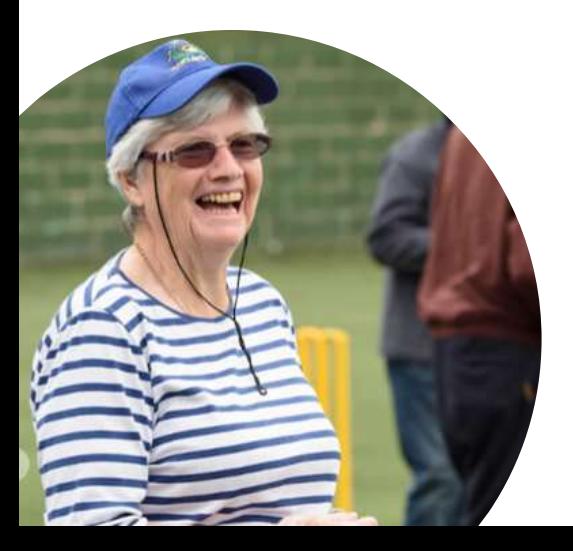

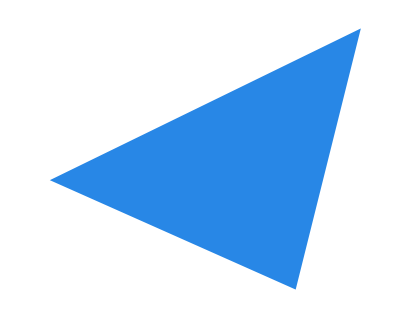

November 2020 Redacted version 1.1 jacksonjean@live.co.uk

social media summary

# Social media =

social networking, microblogging, photo-sharing, video sharing

- **Facebook** 2.6B users globally
- 2. YouTube 2B users
- 3. WhatsApp 2B users

Twitter - 330M globally; 24% UK population

Snapchat - 12-15 yr-olds; 82% under 34

Instagram - 24M uk users; 80% follow brand

Pinterest – female, aged 25-44

LinkedIn – business networking

TikTok (2016) – 13-18 yr olds

https://wearesocial.com/blog/2020/01/digital-2020-3-8-billion-people-usesocial-media

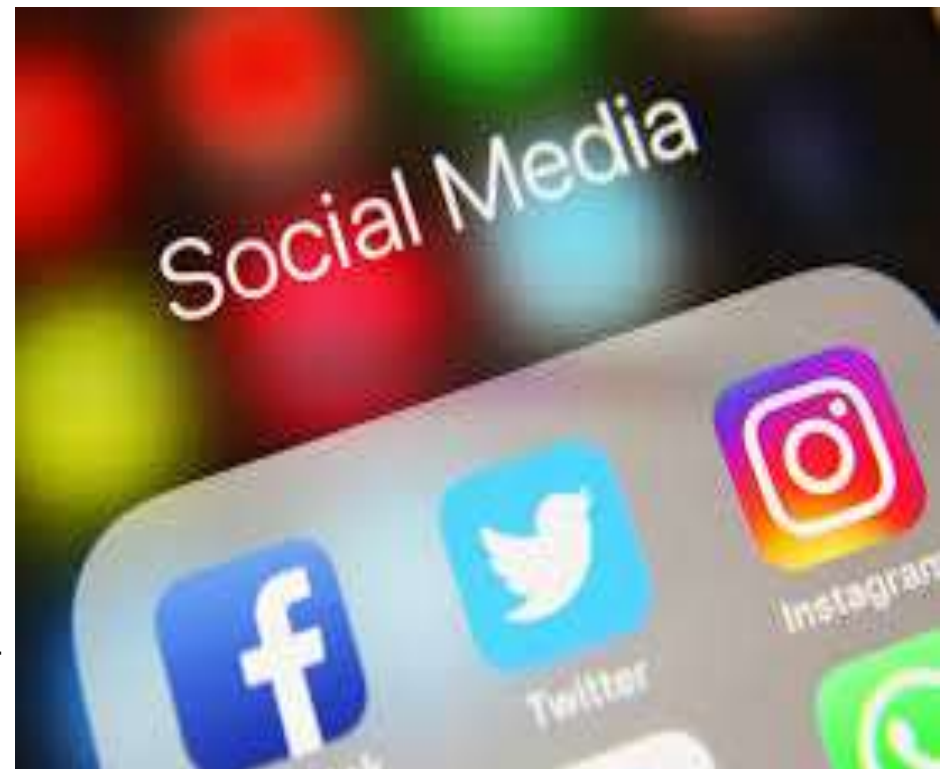

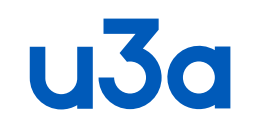

## 44.84 million UK Facebook users

- 66% of UK population (67,886,011) has Facebook accounts
- Largest UK age group= 25 to 34 yrs : 11.2 million users
- Since 2012, users aged 18 24 declined to 16% in 2020
- UK Users aged 65+ have increased from 4% in 2019 to <u>9%</u>
- 52% of users are women, 48% are men
- Users visit Facebook for 23min/day on average
- Manchester Utd is the Uk's most popular Facebook group

*June 27, 2017: MENLO PARK, Calif.*  **Facebook now has more users than the population of the US, China and Brazil -- combined. Facebook CEO Mark Zuckerberg said that the social network just eclipsed 2 billion active users. "We still have a long way to go to connect everyone," he added. "But we must do more than just connect -- we must bring people closer together."**

All figures are 2020

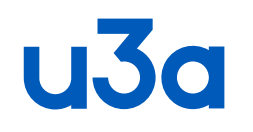

## Why use Facebook?

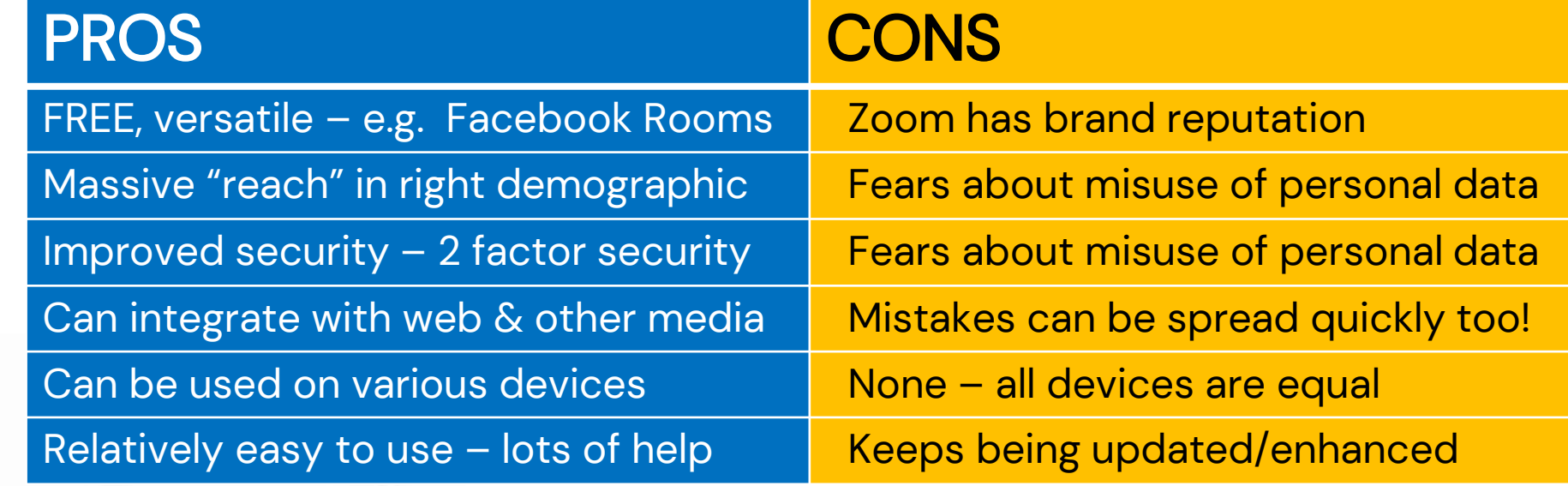

44% of the UK population use Facebook every day

Facebook users are **43% female, 57% male**. <sup>4</sup> 62% of online people aged 65+ are on Facebook and 72% are between age 50-64. *Sep 4 2019*

## **u3d** Set up a Facebook profile, a page or a group?

A Facebook profile: for individuals, who may invite up to 5000 friends

A Facebook page: about a cause, a celebrity, a product that may be of interest. The people who visit the page just have a common interest. You might set up a JustGiving page for a worthy cause & invite people to contribute. A page is always public. You can link pages to groups or profiles. Anyone who LIKES a page is subscribed to it.

A Facebook Group is a set of people with a common interest that form a lasting community, e.g. u3a. To join a group, , people need to be either invited or approved. If they want to join, you can ask them questions. There are 2 privacy options: public or private. You can HIDE a private group.

Public: anyone on or off Facebook can see who's in the group and what they post. Private: only members can see who's in the group and what they post. Only private groups can be hidden  $-$  i.e. they can't be found by anyone but members. To change to Hidden: go to News feed, click Groups, select your group, click Settings then Hide Group, select Hidden then Save.

## **U30** How to set up a Facebook page

- Appoint 2 Facebook admins who have personal Facebook accounts.
- 2. Go to **[Facebook's Create a Page](http://www.facebook.com/pages/create.php) section.** Choose "Company, Organisation or Institution", NOT "Community or Cause."
- 3. Upload a logo or image a small and a large.
- $\text{Fill}$  out details short description of your group, link to website.
- 5. Add some interesting & if possible, USEFUL content. Introduce yoursel – invite others to tell a story or post a picture. Use photos of people
- 6. Invite people to join in: you can use a CSV file to import a large group
- Seek out other relevant pages –outside Facebook, sign up for relevant news that will bring content to you that you might share on Facebook.
- 8. Update the page often at least weekly, ideally daily

Recommended general photo upload size is 1,200 x 630 pixels, max 8MB Facebook will automatically resize & format your photos once you upload them.

#### **Official Page**

Communicate with your customers and fans by creating and maintaining an official Facebook Page.

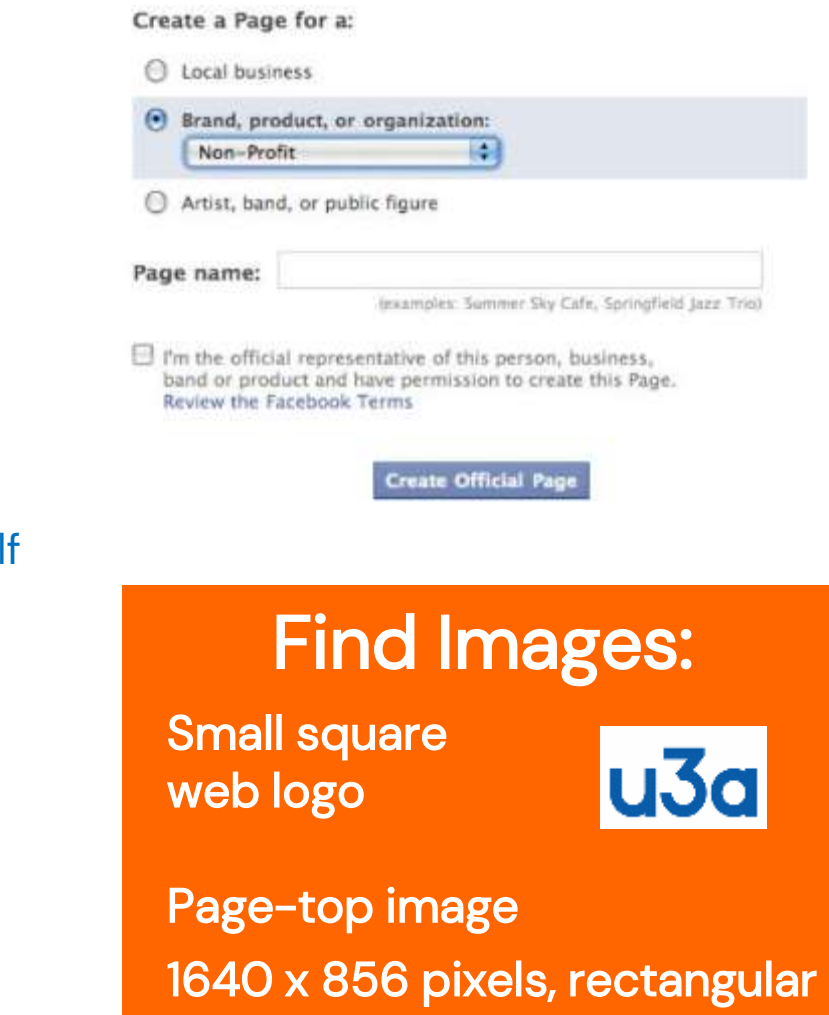

Upload limit is 8MB

#### **U3d** A page about the Lichfield Society of Artists

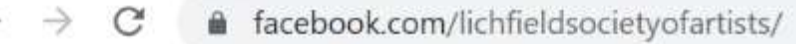

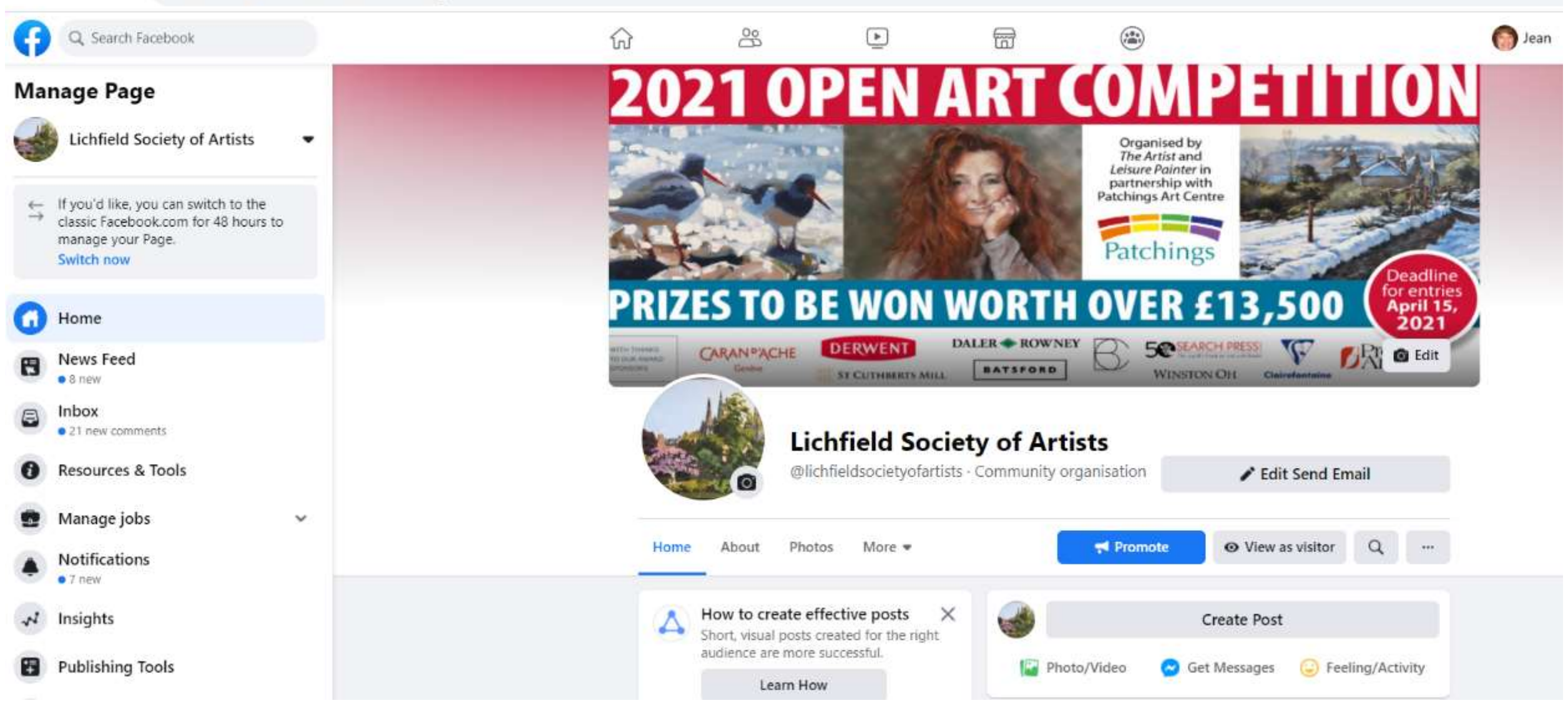

 $\odot$ 

### **u3a** Example of a group: "The Alrewas Telegraph" posts news about the village of Alrewas

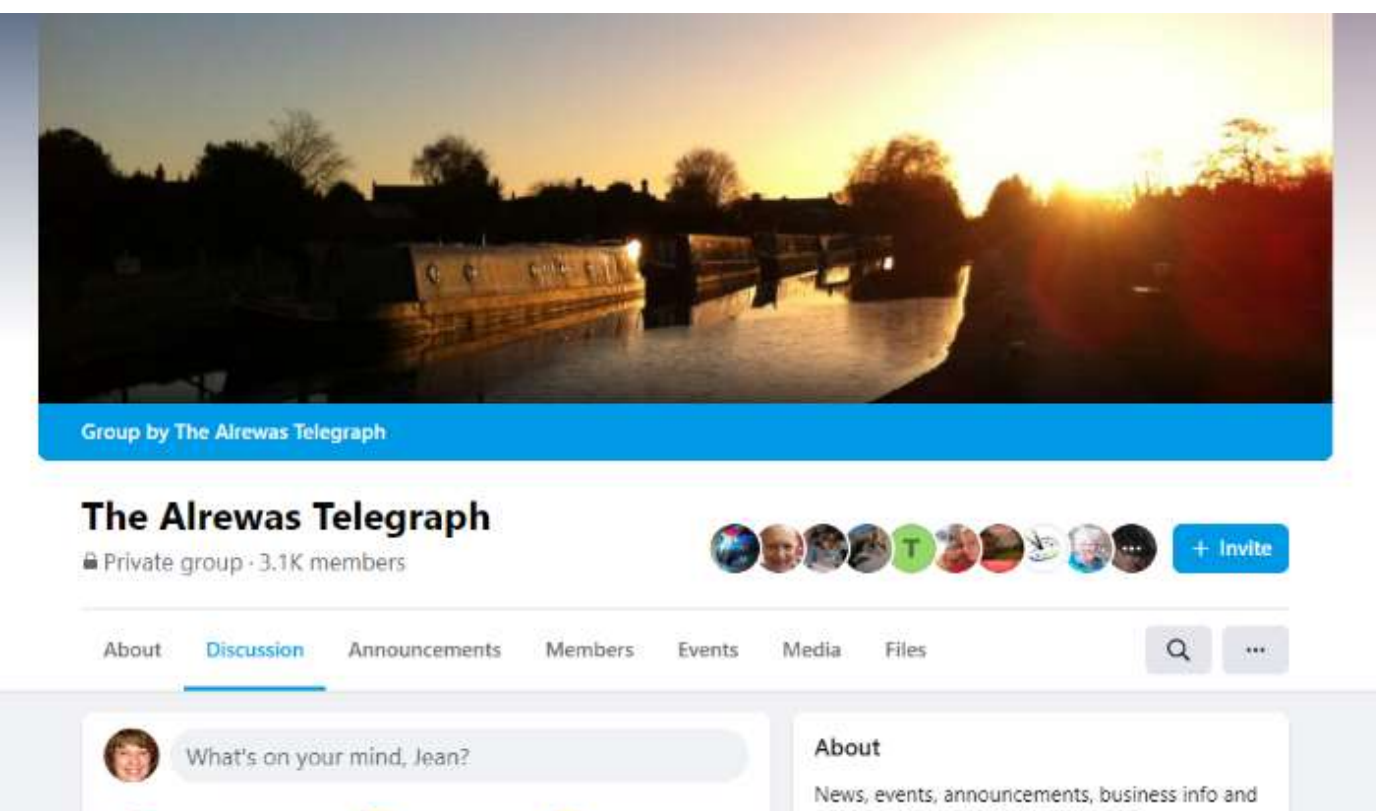

general village chat for Alrewas and Photo/Video (C) Feeling/Activity Tag people neighbouring villagers **Private** Only members can see who's in the group New activity = and what they post **Stuart Nokes** O Visible  $...$  $5m \cdot 12$ **COLLEGE** Anyone can find this group. **Q** Alrewas 帯 General group

## To set up a group you need to –

- Be clear about its purpose
- Decide if it's private, public or hidden
- Have at least 2 Admins
- Have appropriate content & images ready
- Have supporters who'll post
- Have Moderators?
- Think about how you'll keep it going.

## **What are Facebook Groups?**

- Any Facebook user can create a Group public, private, secret
- You need 2 admins, and people keen to join: you can import a list of email addresses using a CSV file
- 2 images: small web logo (constant), & header image (change): 1640 x 856 pixels, rectangular. Upload limit is 8MB
- Create events, upload pictures/video & share files in a Group
- To delete a group, either remove all members, or "delete group"

#### About this group

News, events, announcements, business info and general village chat for Alrewas and neighbouring villagers

#### Private

Only members can see who's in the group and what they post

Visible  $\odot$ 

Anyone can find this group.

- Alrewas
- & General group
	- **History**

Group created on 10 November 2013 See More

## How to create a Facebook Group

From your Facebook homepage, click Create in the upper right and select Group.

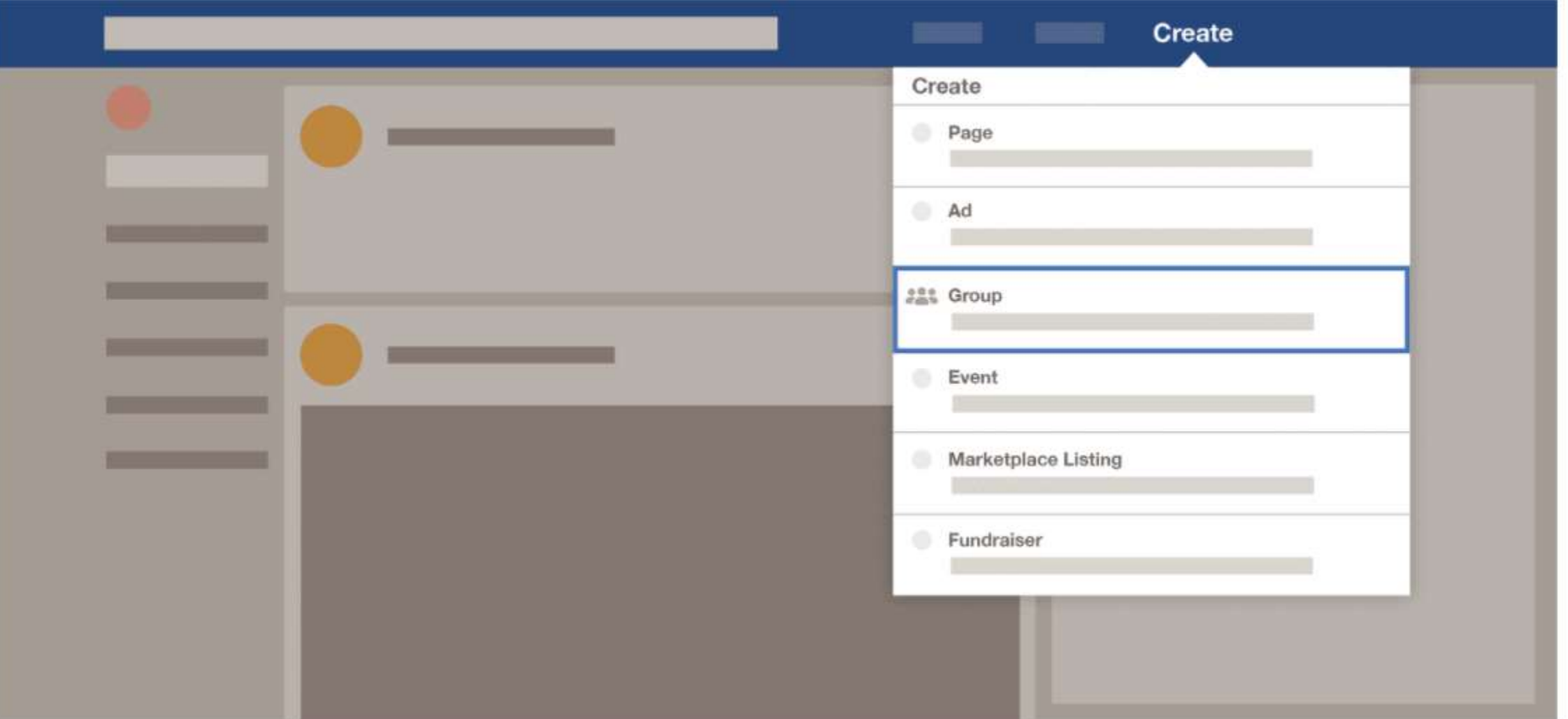

## Facebook has masses of easy to read, easy to find online help

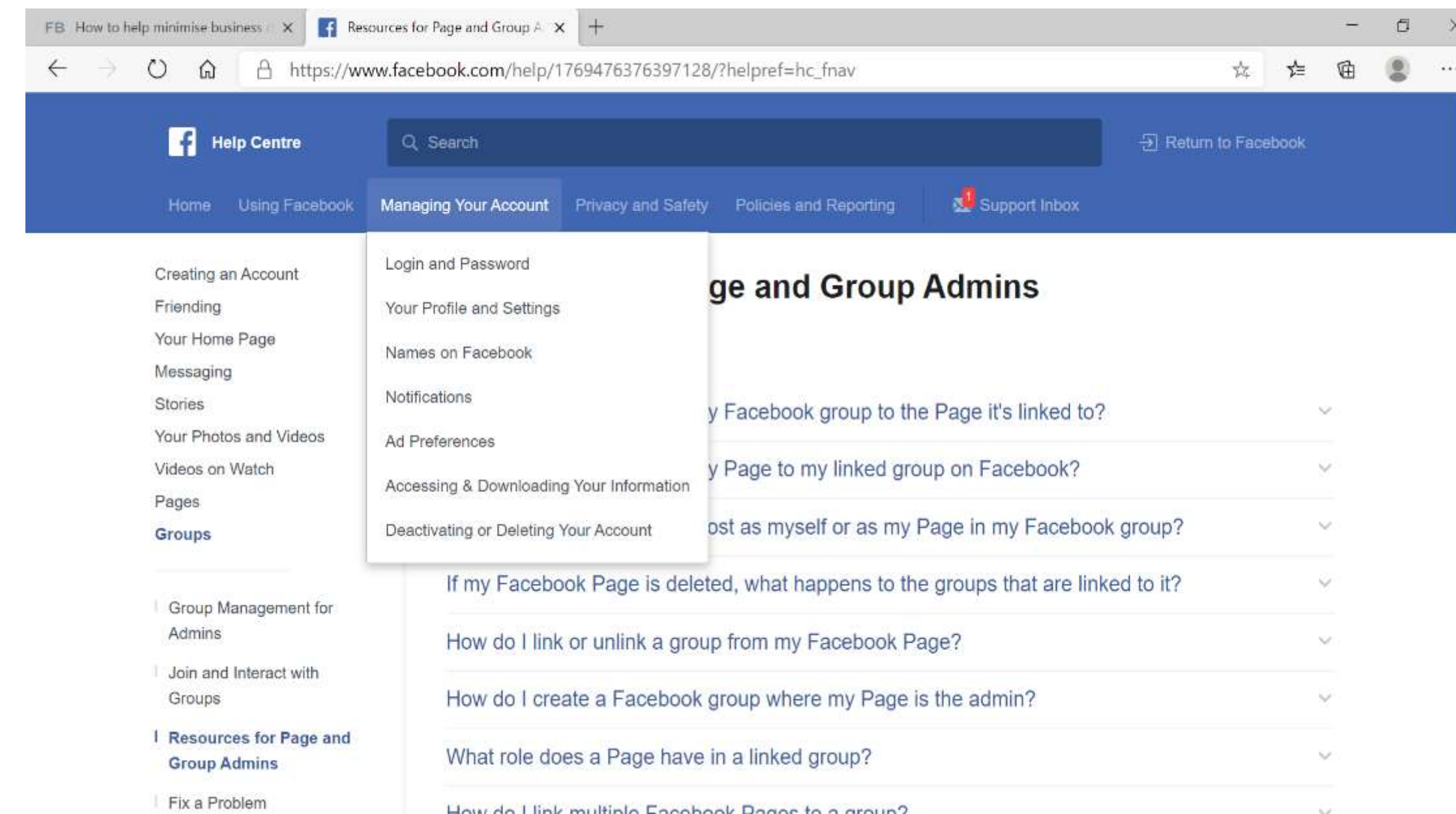

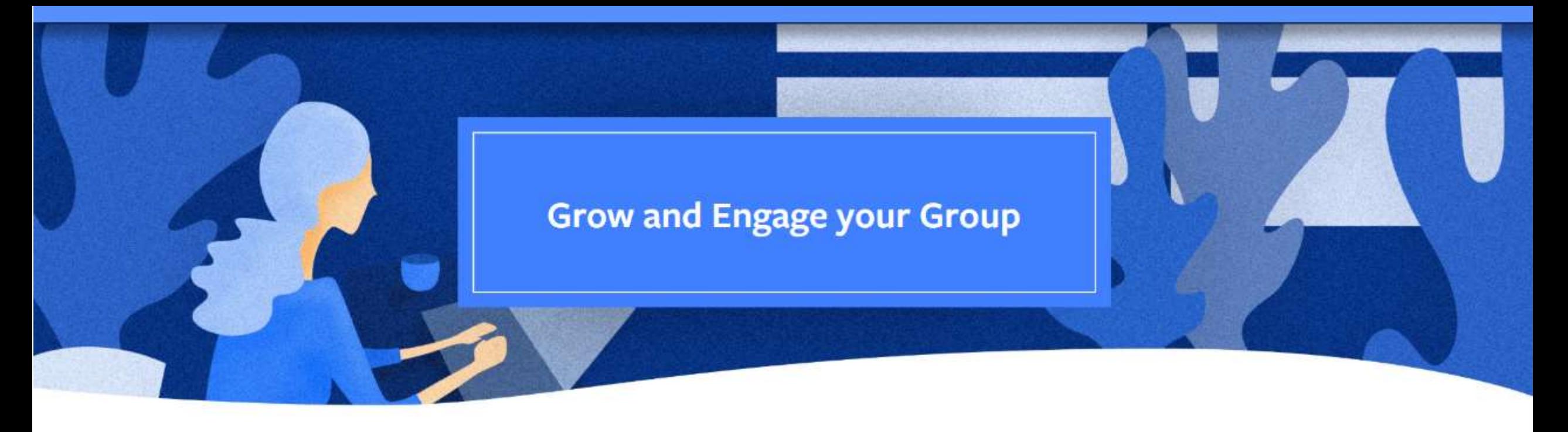

- Ask members to follow the group and share posts on their personal pages, or share posts with other groups
- Use EMOTICONS/emojis boost Likes 57%! ① ③ ④ ⑤
- Visual posts will get more attention: beware upload limit of 8MB
- USE VISUALS : animated GIFs, great images, video: : VIDEO is forecast be 82% of all online content, by 2022

You can ask people questions when they ask to join

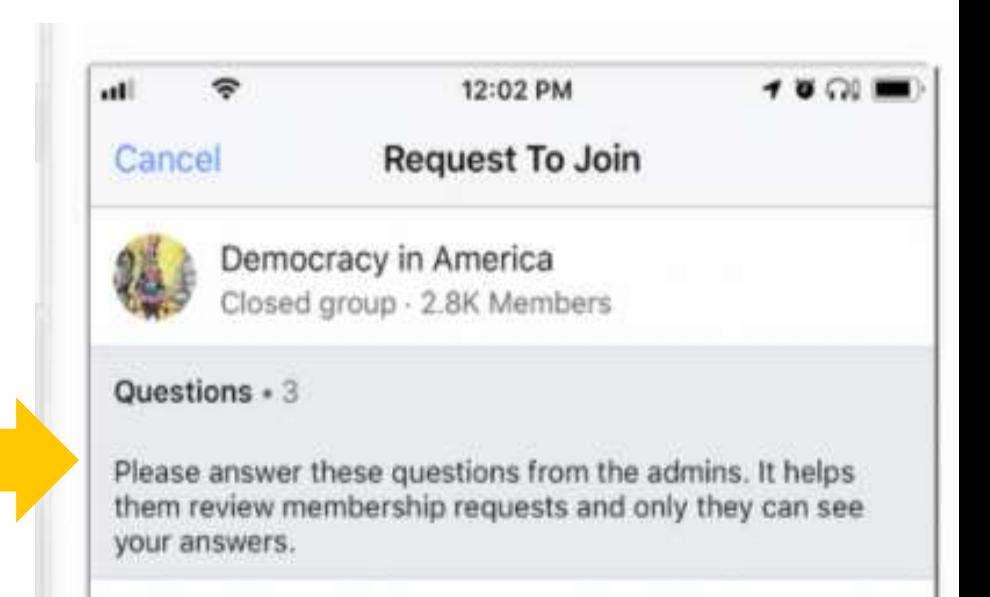

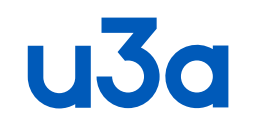

## Content best practice: 70% home-grown, 20% shared (from others), 10% promotional

- Gather opinion on a topic, create polls, e.g. to create news stories
- Get to know your members it's about people: ask Group Leaders to "guest" on your page, post about their group.
- Run an event<sup>\*</sup>: from news feed, click Events
- Run regular features joke of the week? Photo of the week?
- Run quizzes and events on your page: look at Facebook Rooms
- Recruit members if it's open to non-members!

\* To run a recurring event, you need a Page.

**CREATE A POLL**: Log into your account Go to your news feed. Click "**Groups**" on the left . Choose your group Or make a new one! Go to "**Write something**..." Click, then click "**Poll**"

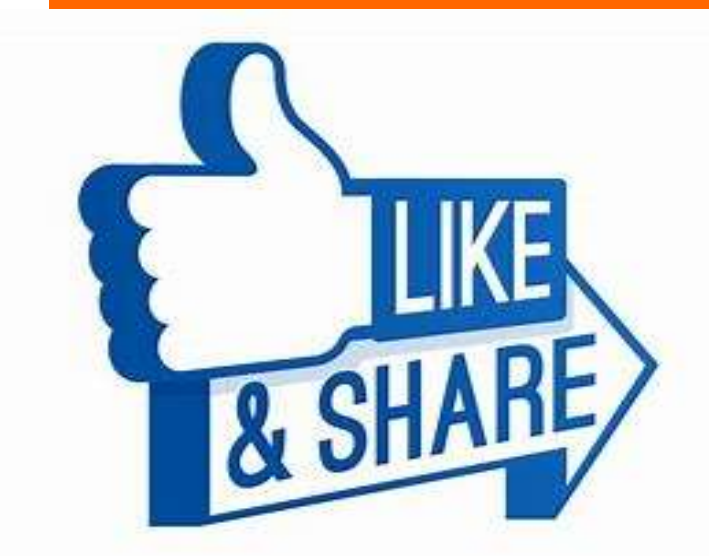

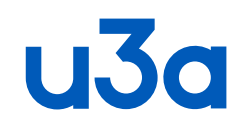

## Engage your group with video

- Publish your video on Facebook don't link
- Use great visuals & create captions \*
- Your video's name = descriptive, interesting
- Keep video short. i.e. 3 minutes or less
- Create video in a square format
- Try live videos. They get more views.
- There are many free editing programs

#### 85% of viewers don't turn on sound

#### There's a lot of advice…

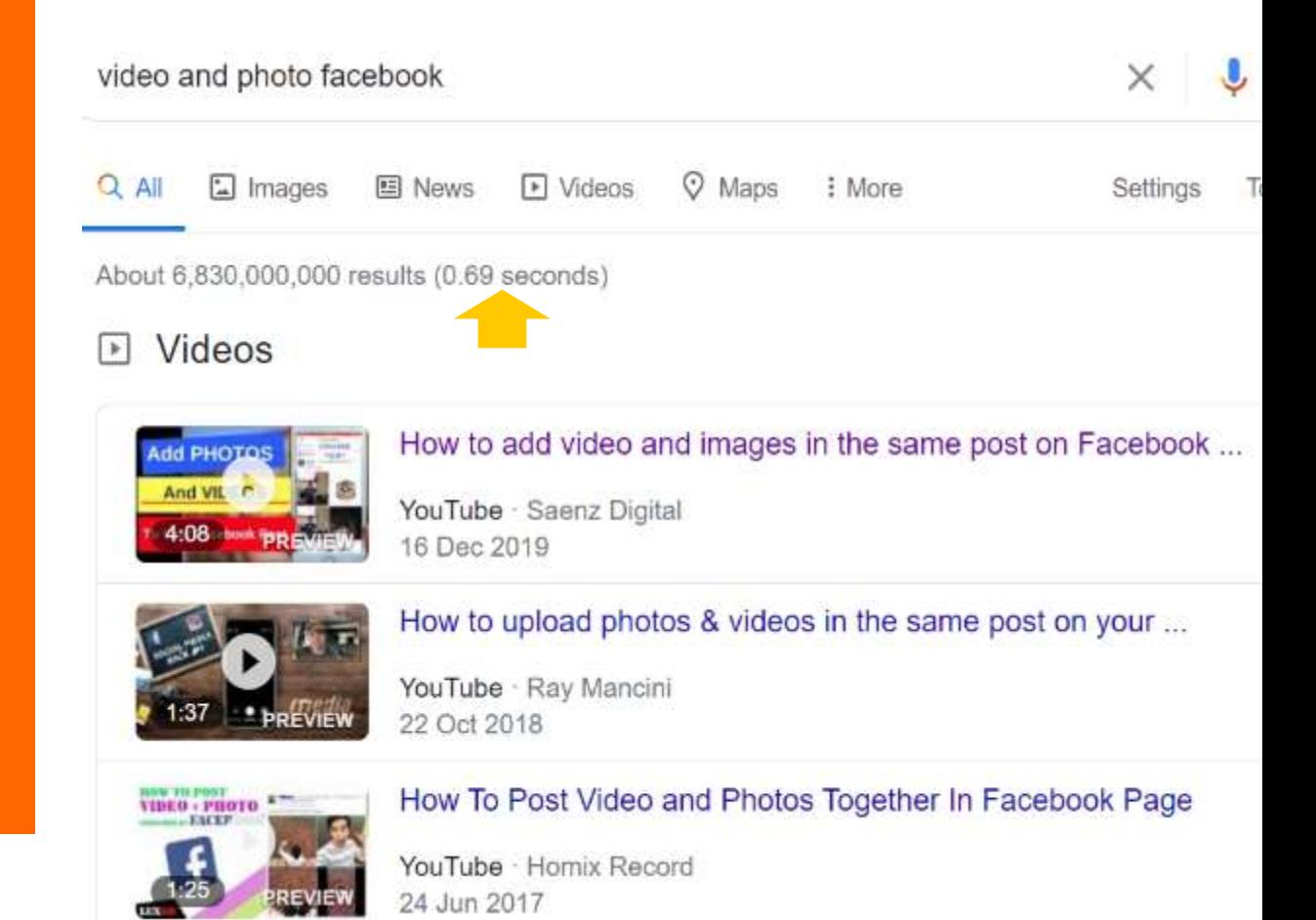

Google

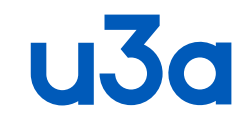

# Facebook 360 Photos

Share an immersive view of your world

## **u3a** Creating a Facebook Messenger room\* (rival to Zoom?)

"Messenger Rooms" is a feature inside Facebook Messenger which lets any Facebook user host audio and video calls with up to 50 others simultaneously. For as long as you like. FREE. Join meetings using a link from Messenger - AND you don't have to have a Facebook account.

To create a room from your phone, download the latest Facebook & Messenger mobile apps.

- Open the Messenger app.
- Tap the **People** tab at the bottom right of the screen.
- 3. Tap Create a Room, and select the people who you want to join.

Just share the link and anyone can join, even without a Fbook account.

You can join a room from your phone or computer -- <u>no need to download anything</u>.

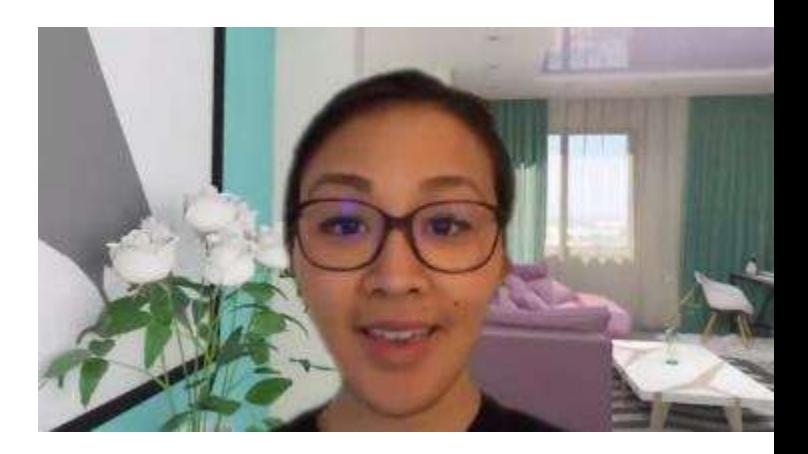

#### **Manage your Group**

#### **Group rules**

Admins can establish up to 10 specific group rules to foster a civil and respectful environment where productive conversations can happen. You can post rules in the Group to give everyone clear expectations for acceptable behavior.

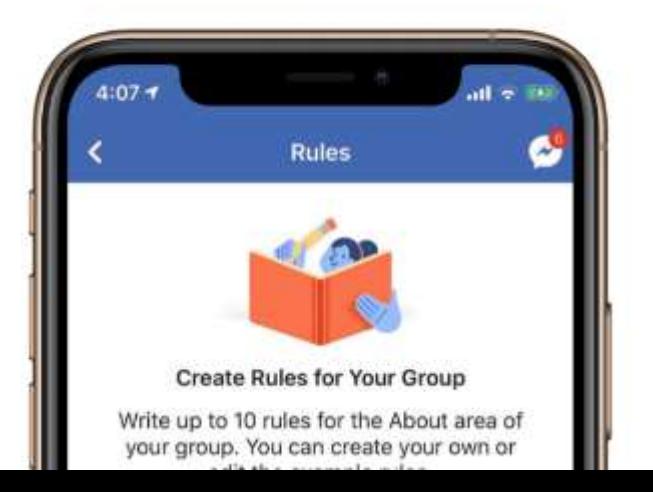

Rules are also displayed when a member requests to join the group, for those groups that use membership questions to help vet and approve new members. Group admins can either use the example rules or create their own.

#### Click INSIGHTS

at the top of your page to find out how it's doing – what time of day people tend to post, how many page views there've been, etc.

Admins can remove a group member's ability to comment, if they need to – do you need moderators?

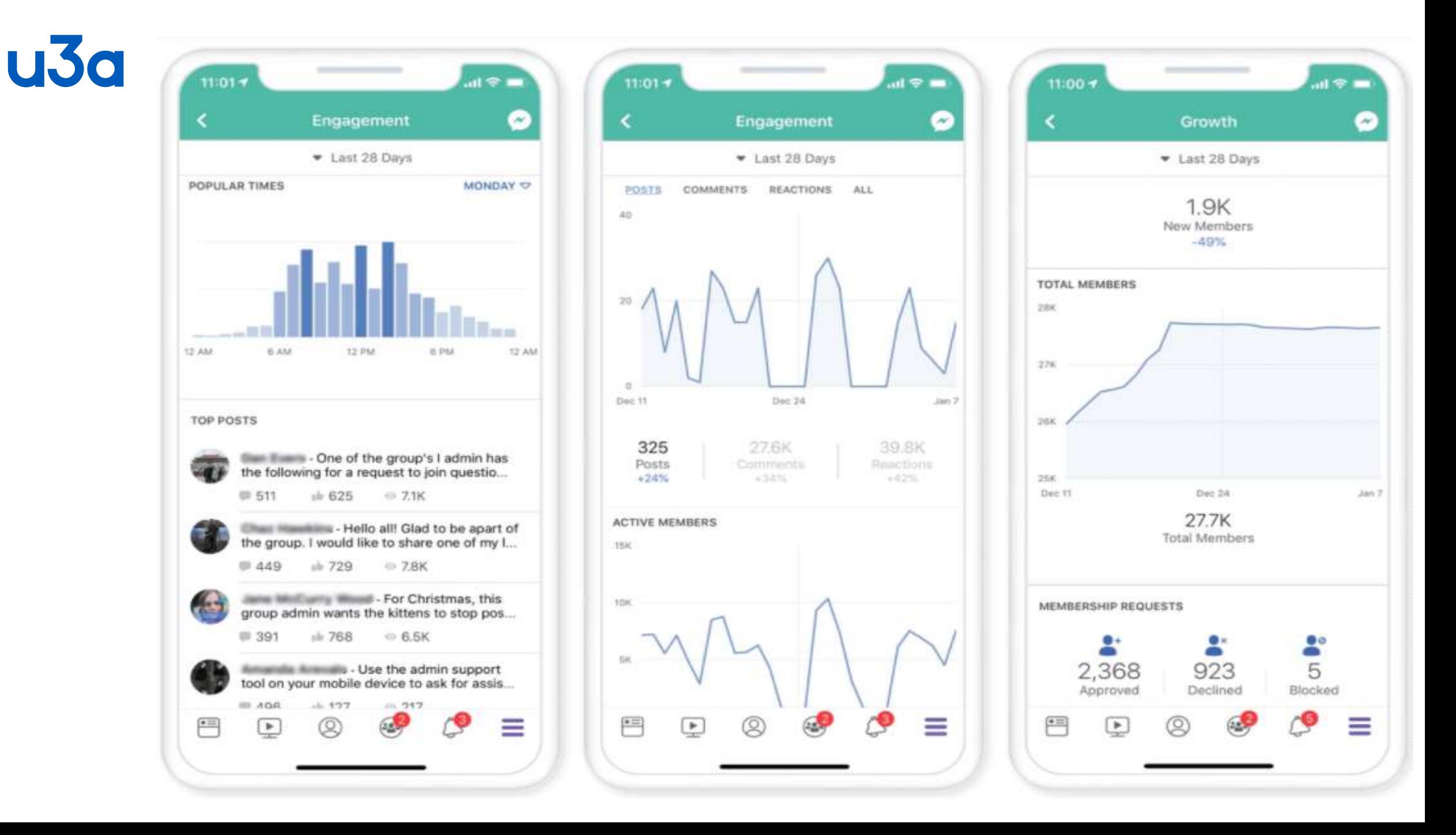

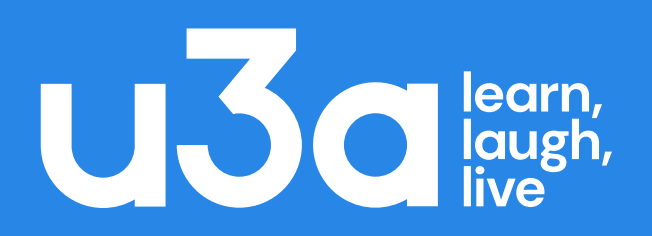

Anything you want to do on Facebook, ask Facebook.

If you have a problem, check your settings.

If Facebook doesn't help Google will - social media.

You can post queries on forums.

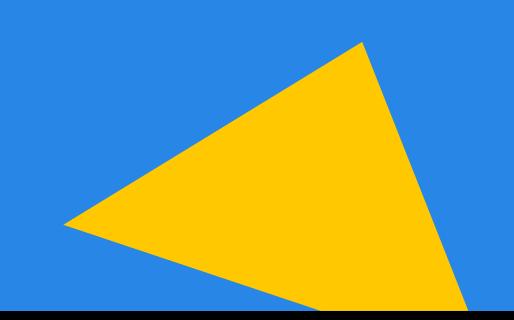

[jacksonjean@live.co.uk;](mailto:jacksonjean@live.co.uk) u3a Lichfield